The video circuitry for your computer is included on the main logic board.

- ° IBM VGA compatibility plus support for Super VGA modes with 132-column text and both 800 x 600 and 1024 x 768 resolution graphics
- ° 256KB of video memory (RAM), expandable to 512KB to support more Super VGA modes.

Faxback Document # 1599 will provide specific instructions on upgrading video memory.

- ° A color palette of more than 262,000 possible colors
- ° Compatibility with VGA analog monochrome and color, fixed- and multiple frequency monitors (including 8514/A-compatible monitors)

In its default mode, the video supports most software designed for the EGA and/or VGA standard. You must use a VGA analog color or monochrome monitor. The video circuitry is also compatible with software written for these video standards:

- ° VGA (Video Graphics Array)
- ° VESA (Video Electronics Standards Association)
- ° MCGA (Multi-Color Graphics Array)
- ° EGA (Enhanced Graphics Adapter)
- ° CGA (Color Graphics Adapter)
- ° MDA (Monochrome Display Adapter)

Three VGA utilities--ACU.EXE, AVGA2CFG.COM, and SETMODE.EXE--are provided with your computer system.

ACU.EXE and AVGA2CFG.COM work together. ACU.EXE lets you change the video refresh rate, the rate at which screen updates are made to the display. It stores the new rate in the file AVGA2CFG.COM. By putting the AVGA2CFG command in your AUTOEXEC.BAT file, you can retain the new refresh rate without having to run ACU.EXE each time you start up the computer.

Use SETMODE.EXE to select a video mode.

Faxback Document # 1732 will describe how to use ACU.EXE Faxback Document # 1733 will describe how to use AVGA2CFG.COM Faxback Document # 1734 will describe how to use SETMODE.EXE

┌─────────────┐ Video Modes: └─────────────┘

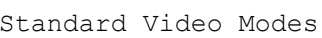

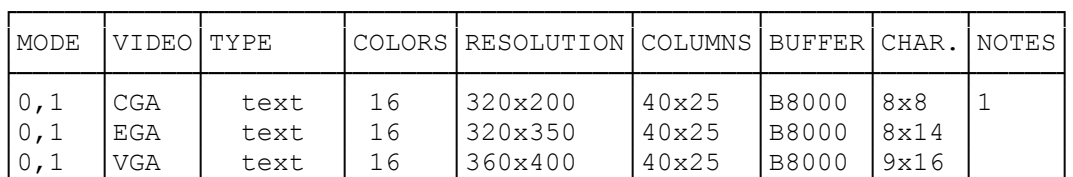

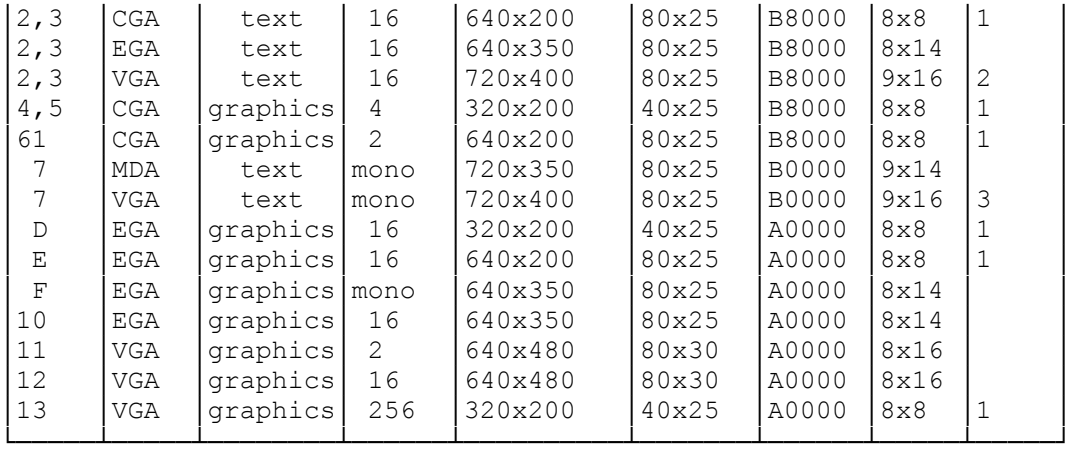

Notes:

1. All 200-line modes are double scanned to display 400 lines.

2. Default mode for color monitors.

3. Default mode for monochrome monitors.

Super VGA Modes

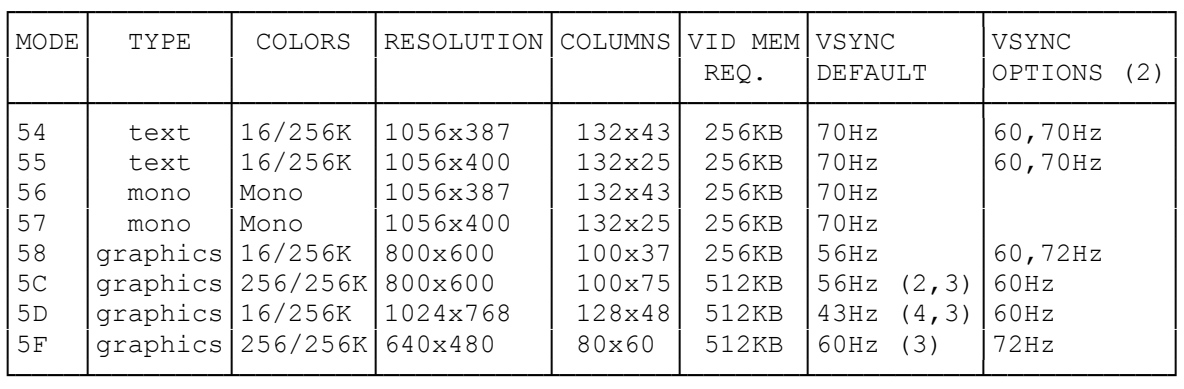

(2) The optional VSYNC frequencies can be obtained using ACU.EXE,

AVGA2CFG.COM, and SETMODE.EXE on the Utilities & VGA Drivers diskette.

(3) Use the Video Memory Upgrade Kit for 512KB of video memory.

(4) Interlaced

(jej-05/11/94)